# **Библиотечный урок**

«Использование QR-кода в создании библиотечного плаката» ( 8 класс)

Сотникова С.А. педагог-библиотекарь МБОУ «Тюнгюлюнская СОШ им. А.С. Шахурдина» Петрова Л.А. ведущий библиотекарь детской библиотеки МКУ «МЦБС им. И.М. Сосина» Тюнгюлюнская библиотека

**Цель урока:** формирование у учащихся навыков самостоятельного поиска и использования информации с помощью QR-кода для создания библиотечного плаката.

## **Задачи:**

1. Научиться использовать готовые QR-коды и понимать, что делать с результатом.

2. Понять, на что вообще способен такой способ кодирования, т.е. какую информацию можно перевести в эту форму.

3. Узнать, можно ли самим создавать такие коды, что для этого нужно, и что потом с этим кодом делать.

4. Совершенствование навыков работы в команде.

5. Применение личных гаджетов в учебном процессе.

**Оборудованием** для учащихся служат распечатанные QR-коды, компьютеры подключенные к Интернету, сотовые телефоны с установленным сканером QR-кода.

## **Ход урока:**

1. Приветствие. Настрой.

2. Актуализация знаний.

- Назовите источники информации?

( СМИ, газеты, журналы, телевидение, интернет, социальные сети, друзья, книги,

энциклопедии, учителя, взрослые)

О новых книгах, товарах, кинофильмах мы узнаем из рекламы. Рекламы на телевидении, средствах массовой информации, баннерах - они повсюду.

Одним из таких средств своеобразной рекламы книги или писателя служат библиотечные плакаты.

3. Создать проблемную ситуацию.

Показать коды: штрих, QR-код.

Что это, кто знает? Где встречались с таким знаком?

#### **Показать слайд с кодом.**

Давайте попробуем определить тему урока.

(про информацию, про код…)

4. Целеполагание:

Мы сталкивались с таким знаком, но до конца не знаем что это.

Что хотим узнать?

(Про новые виды источников информации, про коды, как их делают, как их расшифровать…)

5. Сейчас мы разделимся на группы. Групповая работа: Раздать кейсы с инструкцией, заданиями.

### **Инструкция как научиться читать QR-код:**

**Шаг 1:** Надо просто установить на своем смартфоне или планшете бесплатное приложение - Сканер QR-кодов из Play Маркет.

Эта программа занимает совсем немного места и ее легко использовать.

**Шаг 2:** Теперь можно быстро прочитать код. Подносишь смартфон к QR-коду (в компьютере, на книге, на товаре), нажимаешь на программу и читаешь информацию.

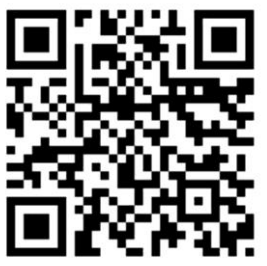

Прочитали? Значит у вас получилось.

## **Инструкция как научиться создавать код:**

**Шаг 1:** В Интернете существует множество бесплатных генераторов QR-кодов. Мы используем Генератор кодов со сливками. В выделенное поле пишешь текст или вставляешь ссылку Creambee на Интернет-ресурс. Нажимаешь на кнопку «Создать QR-код».

**Шаг 2:** Осталось только задать размер, цвет. QR-код можно скачать, как изображение, и сохранить в папке.

Задания для первой группы:

- 1. Выбрать одно высказывание И.А. Крылова для плаката. Распечатать, приклеить на ватман. QR- код наклеить рядом.
- 2. С помощью генератора QR- кода создать сообщение о биографии И.А. Крылова. QRкод с информацией о биографии наклеить рядом.
- 3. С помощью генератора QR- кода создать сообщение « Крылов И.А. библиотекарь». QR- код с информацией наклеить рядом.

Задания для второй группы:

- 1. Выбрать портрет И.А. Крылова для плаката. Распечатать и приклеить на ватман. QRкод наклеить рядом.
- 2. С помощью генератора QR- кода создать сообщение о детских, юношеских годах И.А. Крылова. QR- код с информацией наклеить рядом.
- 4. С помощью генератора QR- кода составить список басен И.А. Крылова. QR- код списка басен И.А. Крылова наклеить рядом.

Защита заданий по группам.

6. Рефлексия.

Чему мы научились? Что получилась?

Что было сложным?

(ответы ребят)